# User Manual for Polynator 1.5

# **Contents**

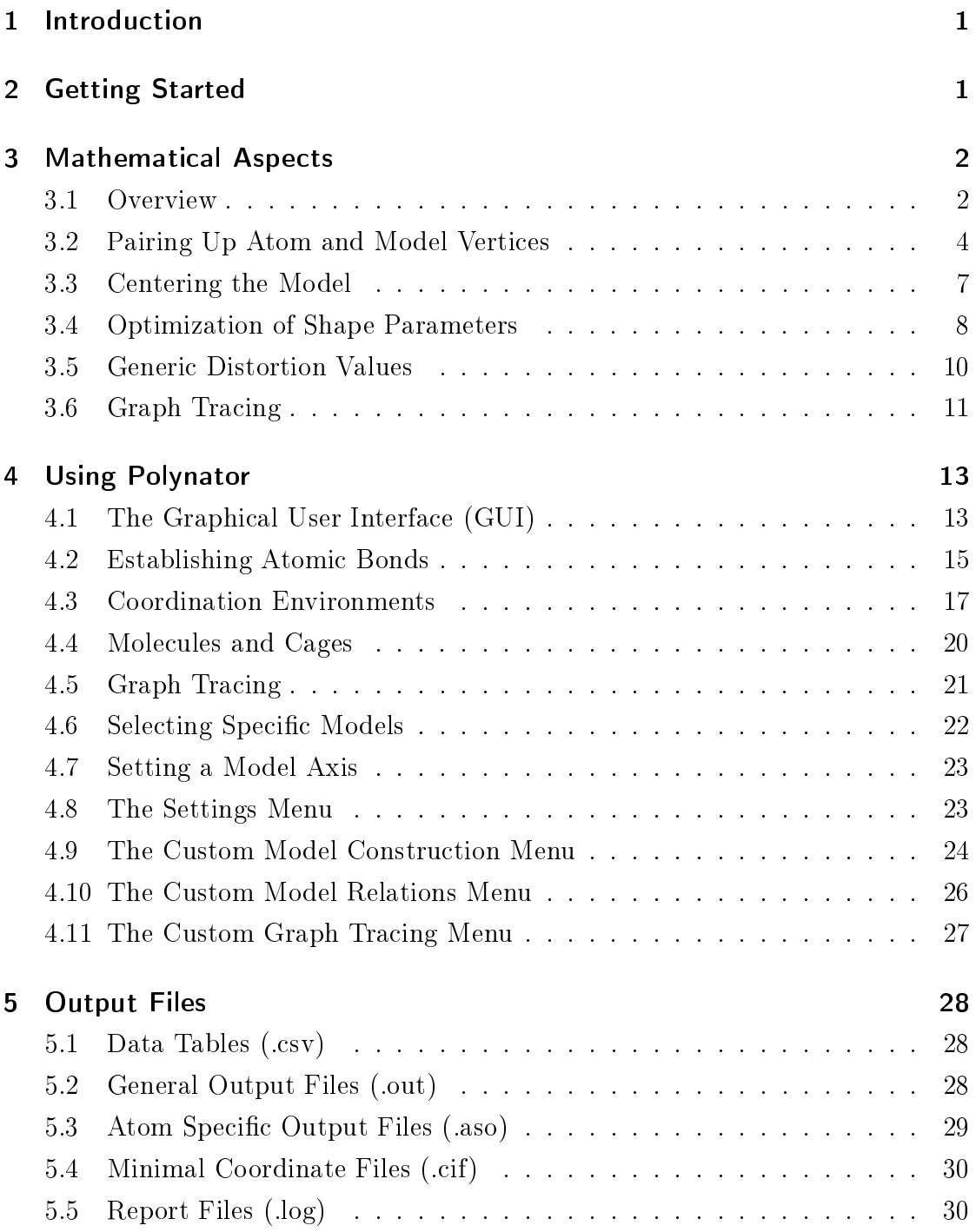

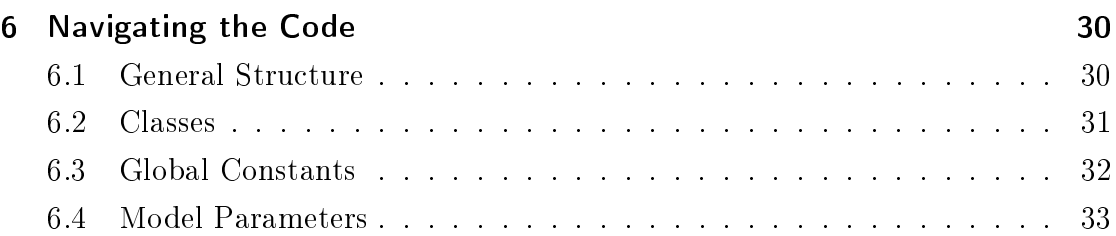

# 1 Introduction

Polynator is a computer program written in Python. Its main purpose is to fit models to atom arrangements. An atom arrangement is a set of atoms found in a crystal structure, typically a coordination environment or a molecule. A model represents a specific geometric shape, e.g. an octahedron or a pentagonal prism. Models are defined by a set of vertices which may be manipulated according to a set of rules specific to each model. In the context of computations, atoms and model vertices are internally represented by vectors. A model may be rigid or dynamic. Rigid models have fixed proportions, meaning they can be rotated and resized, but not deformed in any other way. Dynamic models can be deformed in a variety of ways (e.g. stretching, twisting, puckering...). Fitting a model to an atom arrangement allows for the quantification of the distortion of that atom arrangement with respect to that model. This allows the user to more precisely describe a coordination environment or molecule, compare distortions between similar structures, or find trends within structural families. Polynator can also be utilized to construct Voronoi polyhedra and to calculate angles, volumes and surface areas. In addition, it provides a convenient way to find and extract specific structural units from larger crystal structures. This documentation is intended to assist the user in navigating these features. It also gives an overview of the code structure and the mathematical methods fueling the program.

# 2 Getting Started

The program is available as a free download from  $https://www.iac.uni$ stuttgart.de/forschung/akniewa/downloads/. This website currently gives the options of downloading the Python script or a .zip folder containing a Windows executable file. The Python version provides full access to the source code. It requires Python 3.9 or a newer version of Python 3 (slightly older versions might be fine too). The graphical user interface is accessed by running the polynator gui.py script. The main program is contained in polynator main.py and can be run independently. All imported modules are part of the Python standard library. The executable version requires Windows 10 or a newer version of Microsoft Windows. To get started with the latter, unpack the .zip folder wherever you would store applications on your computer. Then start Polynator by executing polynator.exe. The folder extracted from the .zip file is self-contained, it doesn't create configuration files anywhere else on your computer. Therefore, you can uninstall Polynator by simply deleting the folder. For convenience, you may want to create a shortcut to polynator.exe somewhere easy to reach on your computer. Polynator comes with a graphical user interface (GUI). The main window is created when starting the program. With the .exe version in particular, this may take a few seconds. If the window doesn't appear in the tab bar after 10 seconds, check if the system requirements are met and that no changes have been made to the folder.

# 3 Mathematical Aspects

#### 3.1 Overview

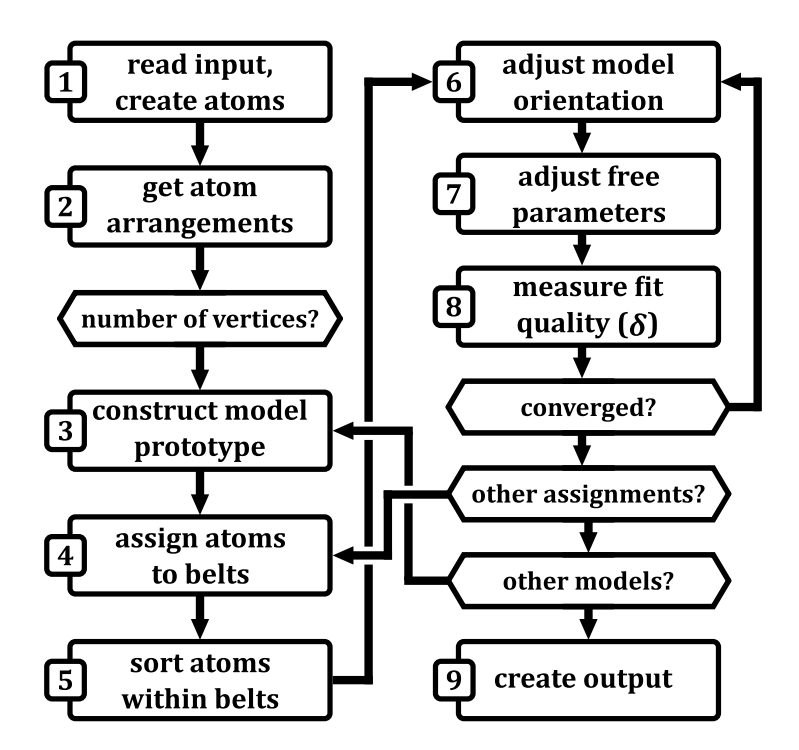

Figure 1: Flow chart of Polynators working process.

Polynator seeks to minimize the deviation  $\delta$ , which is a least squares based metric for the purely geometrical dissimilarity between a set of pairs of atom and model vectors  $\vec{a}_i$  and  $\vec{v}_i$  defined as

$$
\delta = 100 \cdot \sqrt{\frac{\sum_{i} |\vec{a}_i - \vec{v}_i|^2}{\sum_{i} |\vec{a}_i - \vec{c}|^2}}.
$$
\n(1)

where  $\vec{c}$  is the centroid of all atom vectors. A perfect fit between model and atom vectors yields  $\delta = 0$ . Larger values indicate stronger distortions, up to a theoretical upper bound of  $\delta = 100$ . In practice, values above  $\delta \approx 30$  should typically not be interpreted as validation for describing an atom arrangement in terms of the fitted model. Values in the range  $18 < \delta < 30$  indicate strong distortions, while lower values correspond to moderate or small distortions.

The  $\delta$  metric is closely related to the continuous symmetry measure (CSM) originally defined by Zabrodsky, Peleg and Avnir [3]. Values can be converted to and from the CSM-type S parameter via

$$
S = 0.01 \cdot \delta^2 \quad \text{or} \quad \delta = 10 \cdot \sqrt{S} \tag{2}
$$

However, there are several reasons for preferring the  $\delta$  parameter. First of all, even though there are at least four types of values in the CSM family (CSM, CShM, SOM and CCM), dynamic models are not adequately covered by any of them. Secondly, CSM-type values increase approximately quadratically with increasing distortion, while  $\delta$  increases approximately linearly, making it much more intuitive. Lastly, due to their quadratic nature, it is not uncommon for small distortions to register only in the third or fourth decimal place of CSM-type values, making them somewhat unhandy. With  $\delta$  values, two decimal places are virtually always sufficient to distinguish between a perfect fit by symmetry and a tiny distortion.

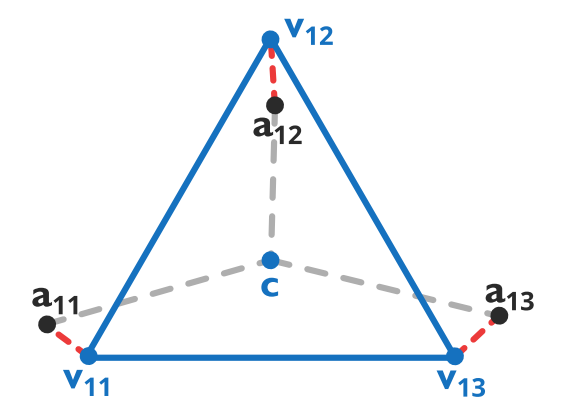

Figure 2: Measuring the value of  $\delta$  for a regular triangular model (blue) fitted to three atom vectors (black). Red dotted lines contribute to the numerator and grey dotted lines to the denominator of equation 1.

To minimize  $\delta$ , Polynator internally has to solve four main problems:

1. Pairing up atom and model vertices in an optimal fashion.

- 2. Finding the optimal coordinates to center the model at.
- 3. Finding the optimal orientation of the model. This has a reliable solution in the Kabsch algorithm [5], which will not be discussed here.
- 4. Optimizing one or more parameters to obtain the ideal shape of the model.

Table 1: Mathematical symbols presented in this chapter do not always match their counterparts in the code or the GUI. This table translates the code names.

| symbol                      | code name                  | location in the code                              |
|-----------------------------|----------------------------|---------------------------------------------------|
| $\vec{a}_{ij}$              | vec real                   | ModelFit.belts real (a list of lists of vectors)  |
| $\vec{v}_{ij}$              | vec model                  | ModelFit.belts model (a list of lists of vectors) |
| M                           | var_matrix                 | get covariance matrix eigenvectors function       |
| $\hat{m}$                   | model axis                 | ModelFit.model axis                               |
| S                           | HALF SPHERE                | assign_to_belts_from_scratch function             |
| $q_1$                       | estimated cost             | AtomArrangement.get assignment cost               |
|                             |                            | estimate method                                   |
| $q_2$                       | total cost                 | ModelFit.match real vecs to model method          |
| $P_{ij}$                    | (various names)            | ModelFit.adjust() methods                         |
| $\mathcal{S}_{\mathcal{S}}$ | $^{\prime}$ sc $^{\prime}$ | ModelFit.belt dicts, ModelFit.dict parameters     |
| $\hat{h}$ , $\hat{w}$       | $\rightarrow$ h', ' $>$ w' | ModelFit.belt dicts, ModelFit.dict parameters     |

## 3.2 Pairing Up Atom and Model Vertices

This problem is in theory easily solved by just checking every permutation of vertex pairings. However, since the number of permutations grows factorially with the number of vertices and each 'checking' step comes with a significant computational cost, this approach was discarded. As far as we are aware, there is no substitute that is determined to yield the perfect solution for any distribution of atom vectors while allowing for a computationally cheap implementation. However, some observations about the typical shape of coordination environments and simple molecules can be exploited to develop strategies that come very close to this goal. Using these strategies, deviations from the optimal solution of the assignment problem will sometimes occur if the atom arrangement is unrecognizably dissimilar from the model, but are extremely unlikely if the atom arrangement can reasonably be described as a distorted version of the model.

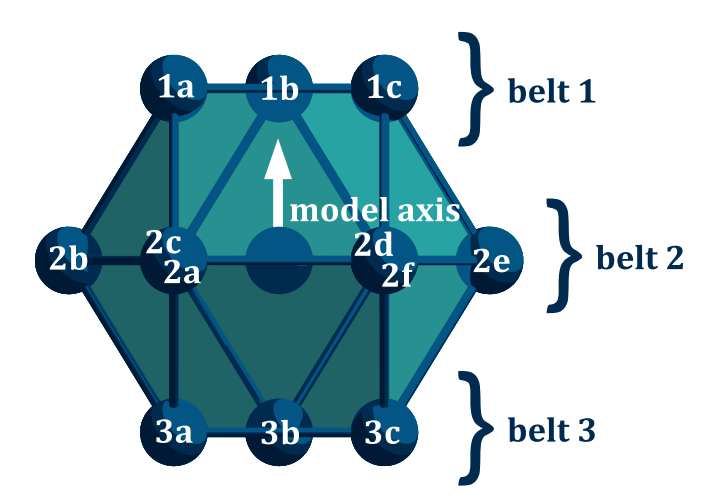

Figure 3: Separation of an anticuboctahedron into belts.

The first step towards this is to separate the model into subsections, which we will call belts. This separation into belts is specific to each model. Belts can be thought of as rings of vertices which lie perpendicular to the model axis (see fig. 3). The model axis is a high symmetry axis of the model (in some cases, the choice may be ambiguous, e.g. either 3- or 4-axes are valid for models with a cubic point group). Depending on the model, vertices are assigned to belts following one out of several strategies. In all cases, the origin is set to the centroid of all atoms which contribute to the fit.

For models representing coordination polyhedra or cages, vertices are assigned to belts based on strategy 1, which assumes that the atom arrangement is roughly spherical. The atom vectors are projected onto the surface of a unit sphere around the centroid. To assign each atom vector to a model belt, (not yet to a specific vertex), a tentative model axis vector is chosen from among a predefined set  $S$  of 92 vectors, which are distributed almost evenly on a sphere surface (they correspond to the vertices of a fully capped truncated icosahedron). The atom vectors are ranked according to their dot product with this axis vector and the belts are filled up in this order. This process is repeated for each remaining axis vector in S. Models with a rotoinversion center or horizontal mirror plane require only the 46 axis vectors corresponding to one hemisphere. Duplicate belt assignments are discarded. The remainder is ranked according to the estimated assignment cost  $q_1$ . To obtain it, the model axis for each provisional

assignment is first refined as follows:

1. The centroid  $\vec{c}_i$  of the atom vertices in each belt i is calculated and subtracted from each atom vector  $\vec{a}_{ij}$  in the respective belts to obtain an auxiliary vector  $\vec{b}$ :

$$
\vec{b}_{ij} = \vec{a}_{ij} - \vec{c}_i \,. \tag{3}
$$

2. A covariance matrix M is constructed from the cartesian coordinates  $x, y$ and z of the  $\vec{b}_{ij}$  vectors:

$$
\mathbf{M} = \begin{pmatrix} \sum_{ij} x_{ij}^2 & \sum_{ij} x_{ij} \cdot y_{ij} & \sum_{ij} x_{ij} \cdot z_{ij} \\ \sum_{ij} y_{ij} \cdot x_{ij} & \sum_{ij} y_{ij}^2 & \sum_{ij} y_{ij} \cdot z_{ij} \\ \sum_{ij} z_{ij} \cdot x_{ij} & \sum_{ij} z_{ij} \cdot y_{ij} & \sum_{ij} z_{ij}^2 \end{pmatrix} .
$$
 (4)

- 3. The unit eigenvector of M with the smallest eigenvalue is chosen as the model axis  $\hat{m}$ .
- 4. The estimated cost  $q_1$  for this assignment can now be calculated as

$$
q_1 = \sum_i |\vec{c}_i \times \hat{m}|^2 \cdot n_i + \sum_{ij} (\vec{a}_{ij} \cdot \hat{m})^2
$$
 (5)

where  $n_i$  is the number of vertices in belt *i*. The first term represents horizontal displacements of the belts, the second vertical displacements of the individual vertices within each belt.

The four belt assignments with the smallest cost  $q_1$  are evaluated further, the rest is discarded.

Some models, for example those for the biphenyl and porphyrin skeletons, do not work very well with strategy 1. Instead, atom vertices are assigned to their belts based on the much simpler strategies 2 or 3, respectively (this is encoded by a 'shape\_type' entry in the dict\_info of those model blueprints). Strategy 2 is designed to assign atom vectors to the belts of very prolate models. To do this, the most prolate axis of the atom arrangement has to be identified first. Thankfully, this is easily achieved: it is the eigenvector with the largest eigenvalue of the covariance matrix constructed from all atom vectors. The atom vertices are then simply ranked according to their dot product with the prolate axis and sequentially filled into belts in this order. Strategy 3, designed for complex oblate

models, such as the porphyrin skeleton, works similarly. The most oblate axis of the atom arrangement is obtained as the eigenvector with the smallest eigenvalue of the covariance matrix constructed from all atom vectors. Atom vertices are ranked according to their cross product with this axis and sequentially assigned to belts.

Some models can be thought of as derivative of one or more other models. For example, the tetragonal prism can be derived from the cube by adding a degree of freedom (independent height and width parameters instead of a single scaling parameter). For such a derivative model, the belt assignment step can effectively be skipped if the parent model fits sufficiently well. The belt assignment is then simply inherited from the parent model according to instructions encoded for each derivative model.

To pair up atom and model vectors, the combinations that maintain the order of dihedral angles (up to one per atom) are ranked by their estimated cost  $q_2$ . To do this, the model is first rotated around  $\hat{m}$  so that the atom vector  $\vec{a}_{11}$ lies in the plane containing  $\hat{m}$  and an arbitrarily picked model vertex  $\vec{v}_{\text{tare}}$ . For each atom and model vector, the dihedral angle  $\alpha$  in relation to  $\vec{v}_0$  is measured  $(m \text{ serves as the hinge})$ . Atom and model vectors are then (separately) ordered within the individual belts according to their dihedral angles and tentatively paired up in this order. The estimated cost  $q_2$  is measured as

$$
q_2 = \sum_{ij} |\vec{v}_{ij} \times \hat{m}| \cdot |\Delta \alpha_{ij}| \tag{6}
$$

where  $\Delta \alpha_{ij}$  is the angular difference between the paired vectors with belt and vector numbers i and j. This is repeated until each atom vector  $\vec{a}_{ij}$  has been in the  $\alpha = 0$  position once. The pairing scheme with the smallest  $q_2$  is evaluated further, the rest is discarded.

#### 3.3 Centering the Model

Each models in Polynator are defined such that the centroid of all model vertices always rests on the origin. Due to the nature of the least squares fit, the centroid of all fitted atom vectors must also be located at the origin to achieve an optimal fit.

The properties of the least squares fit entail that the optimal orientation and shape of the model vertices can be computed independently from the centering. Thus, the atom vectors could in principle be kept in place, correcting for the misalignment of the two centroids only retroactively. However, Polynator translates the atom vectors such that the two centroids coincide before starting the fitting procedure.

#### 3.4 Optimization of Shape Parameters

In the simplest case, the model is a rigid body and the only parameter to be optimized is its size s. To do this, the length P of each each atom vector  $\vec{a}_{ij}$  when projected onto its corresponding model vector  $\vec{v}_{ij}$  is aquired as

$$
P_{ij} = \vec{a}_{ij} \cdot \hat{v}_{ij} \,. \tag{7}
$$

If all model vectors have the same length, the problem can be solved analytically by taking the arithmetic mean of all lengths P:

$$
s_{\text{opt}} = \frac{\sum_{ij} P_{ij}}{\sum_{ij} 1} \,. \tag{8}
$$

Otherwise it is solved by iteratively minimizing the sum of the squared differences between  $|\vec{v}_{ij}|$  and  $P_{ij}$ . This is still very straightforward, as the corresponding function is always a parabola, so there are no problems with local minima or discontinuities. Sometimes, for example with the dynamic model of the fully capped cube, there are two or more size parameters (one for the cube vertices, the other for the caps). These can just be solved separately with the same methods.

Many models, such as dynamic prisms, antiprisms, pyramids..., require the separate optimization of height and width parameters h and  $w$  (instead of a single s parameter, not in addition to it). Thanks to the Pythagorean theorem, this is easily done. To optimize  $h$ , instead of projecting the atom vectors onto the model vectors, as was done before, they are projected onto the model axis  $\hat{m}$ :

$$
P_{ij} = \vec{a}_{ij} \cdot \hat{m} \,. \tag{9}
$$

Similarly, to optimize w, they are projected onto the normal plane of  $\hat{m}$ :

$$
P_{ij} = \vec{a}_{ij} \cdot \hat{n}_{ij} \quad \text{where} \quad \vec{n}_{ij} = \vec{a}_{ij} - (\vec{a}_{ij} \cdot \hat{m}) \cdot \hat{m} \,. \tag{10}
$$

As with the s parameter, the optimal values of h and  $w$  can usually be obtained analytically by computing the arithmetic mean of the  $P$  values. However, there are the special variants  $\hat{h}$  and  $\hat{w}$  which may have different proportionality constants for different belts. These, again, need to be solved iteratively.

Parameters  $\varphi$  for rotations (used e.g. in twisted prisms) are also straightforward, but computationally more expensive, as they require vector operations during iterations. In each cycle of such an iteration, the model vectors are incrementally rotated around  $\hat{m}$ . Subsequently, the sum of the squared distances between atom and model vectors is measured. If the fit deteriorated compared to the last cycle, the increment is multiplied with  $-\frac{1}{2}$  $\frac{1}{2}$ . Once the magnitude of the increment falls below  $10^{-(4+n)}$ , where *n* is the loop count of the overall optimization (ModelFit.loop\_count), the iteration is terminated. To make the computation slightly more efficient, the atom and model vectors are first transformed into two-dimensional cartesian and polar coordinates, respectively (as evident from the Pythagorean theorem, the component in the direction of  $\hat{m}$  doesn't affect the result). In the built-in models,  $\varphi$  is always balanced by a counterrotation  $\varphi^*$  in a different belt in order to minimize the dependence on the model orientation.

There are also modulating versions of h, w and  $\varphi$ , which allow the modelling of normal mode 'vibrations' of orders higher than 0. As an example, a square is modelled by a single belt containing four vertices, with a single  $w$  parameter. By adding h,  $\tilde{w}$  or  $\tilde{\varphi}$ , the disphenoid, rhombus or rectangle, respectively, can be derived from it. Modulated parameters are not applied equally to all vertices in a belt, but rather with a prefactor generated by a sinusoidal function (cos for  $h$ and  $\tilde{w}$ , sin for  $\tilde{\varphi}$ ). The frequency f and offset  $\sigma$  of these functions are determined when a model is defined and never changed or optimized. Hence, the value of modulating parameters corresponds solely to the amplitude of the respective sinusoidal function. The prefactor  $q$  for each vertex is obtained as a function of its position  $p$  in an *n*-membered belt (belts are sorted according to the dihedral angles of their member vertices around  $\hat{m}$ , enumeration starts at 0):

$$
g(p) = \begin{cases} \tilde{h}, \ \tilde{w} & \to \cos\left(\frac{2\pi \cdot f \cdot (p+\sigma)}{n}\right) \\ \tilde{\varphi} & \to \sin\left(\frac{2\pi \cdot f \cdot (p+\sigma)}{n}\right) \end{cases}
$$
(11)

The divergent choice of basic trigonometric functions may seem odd, but in practice makes it easier to think about these, due to their transversal  $(h, \tilde{w})$  and longitudinal  $(\tilde{\varphi})$  nature. Optimization of the modulating parameters follows the same priciples as for their non-modulating counterparts.

Lastly, there is the option to bind multiple parameters to freely definable functions of one or more newly defined variables, effectively constraining them. This allows for models such as the elpasolite cuboctahedron, the pyritohedron and pyritohedral icosahedron, as well as symmetry-preserving non-equilateral versions of archimedean solids and more. Optimization of these variables always involves an iterative process where each parameter bound to the variable is newly calculated and applied to the model in each iteration.

After all shape parameters have been optimized, the orientation is adjusted again, taking into account the new shape of the model. This process is repeated for up to ten cycles or until the  $\delta$  value ceases to improve by more than 0.000003 between cycles.

#### 3.5 Generic Distortion Values

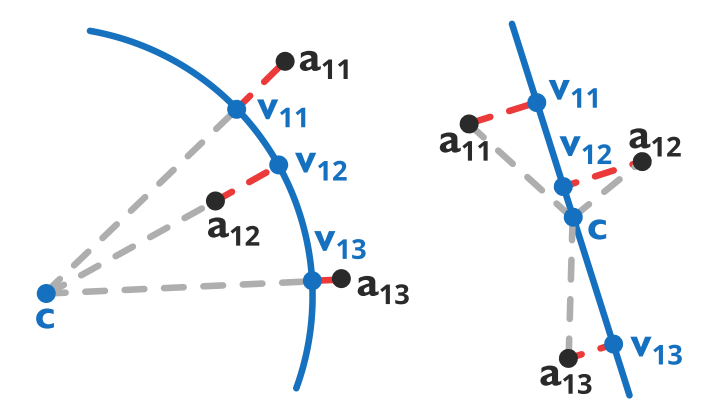

Figure 4: Measuring the value of  $\delta_{\text{spherical}}$  (left) and  $\delta_{\text{linear}}$  (or  $\delta_{\text{planar}}$ , right). Red dotted lines contribute to the numerator and grey dotted lines to the denominator of equation 1.

For each atom arrangement, Polynator calculates three generic distortion values:  $\delta_{\text{linear}}$ ,  $\delta_{\text{planar}}$  and  $\delta_{\text{spherical}}$ . A 'model' for this kind of fit is not constrained by specific proportions, but by an overall shape which must contain all its vertices. These shapes are respectively a line, a plane and the surface of a sphere. The most closely tting line and plane normal are easily obtained as eigenvectors of the covariance matrix of all atom vectors. For each atom vector, the corresponding 'model vector' is the nearest point on that line or plane. For  $\delta_{\text{spherical}}$ , the most closely tting sphere surface centered at the centroid has a radius equal to the average distance of each atom vector from the centroid. Note that  $\delta_{\text{spherical}}$ does not necessarily refer to the most closely fitting sphere surface with freely selected centering. This becomes obvious when evaluating the case of four randomly distributed atom vectors: absent degenerate cases, it is always possible to find a perfectly fitting sphere surface by centering it on the circumcenter of the four vectors, which generally does not coincide with the centroid.

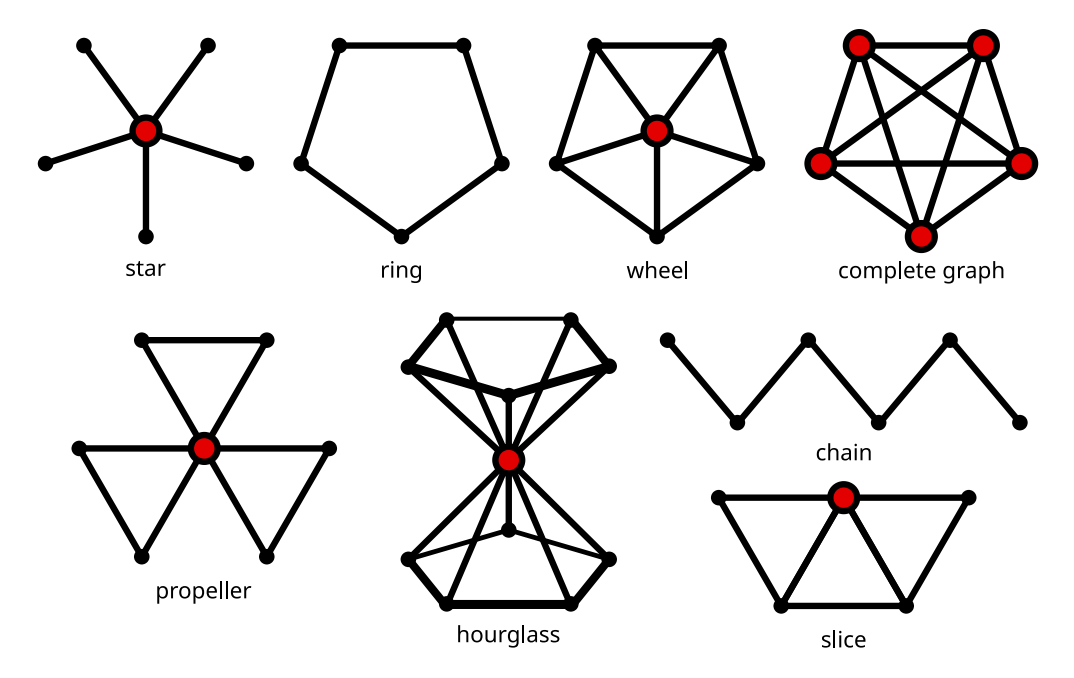

#### 3.6 Graph Tracing

Figure 5: Primitive graph types used by Polynator. Universal vertices are highlighted in red.

Graph theory is a field of mathematics concerned with networks of vertices which are connected by edges. Polynator uses it to identify and isolate specific shapes in larger molecules or infinite frameworks. For this purpose, it constructs a simple, undirected graph by connecting the atoms in a given structure via one of the methods discussed in section 4.2. The graph tracing algorithm then finds all crystallographically unique subgraphs in this full graph that have the specified shape. Fig. 5 shows a number of primitive graph types which can be traced directly using atoms as vertices. If the target has a universal vertex, each unique

atom in the crystal structure is checked by evaluating all combinations of the appropriate number of neighbors of that atom. If the strategy aims at a star, propeller or complete graph, this evaluation is purely based on the neighbor vertex degrees. For slices, wheels and hourglasses, in addition to that, it is necessary to check how many disjoint subgraphs would result if the traced graph would be isolated and the universal vertex removed. If the target is a chain or ring, candidates are obtained by iteratively adding members starting at each unique atom.

More complex graphs are traced in a bottom-up, multi-step process, with each step using the graphs found in previous steps as vertices. For example, Polynator uses a two-step process to find all subgraphs constituting truncated tetrahedra. In the first step, all six-membered rings are identified. These rings are treated as vertices in the second step. An edge is established between any two such vertices if the underlying rings share exactly two atoms. The algorithm then looks for tetrahedra (complete graphs with four vertices) in the abstract graph constructed this way. Each finding is checked by looking at the degree (number of next neighbors) of each atom. In a truncated tetrahedron, each atom will have degree 3. No other graph which can be traced this way has this property.

Unfortunately, it is not always sufficient to check only the atom degrees. In some instances, as illustrated in fig.  $6$ , compiling the degrees of all vertices does not unambiguously identify the target graph. If this is the case, extended neighbor counting is required. This iterates over all vertices, producing a list of numbers for each of them. This list contains the number of vertices which are one edge away from the sample vertex, then the number of vertices which are two edges away, and so on until each vertex in the graph is registered. This yields a relatively compact identifier which is not always strictly unique to a graph, but in practice sufficient to differentiate between graphs that were traced using the bottom-up method explained above.

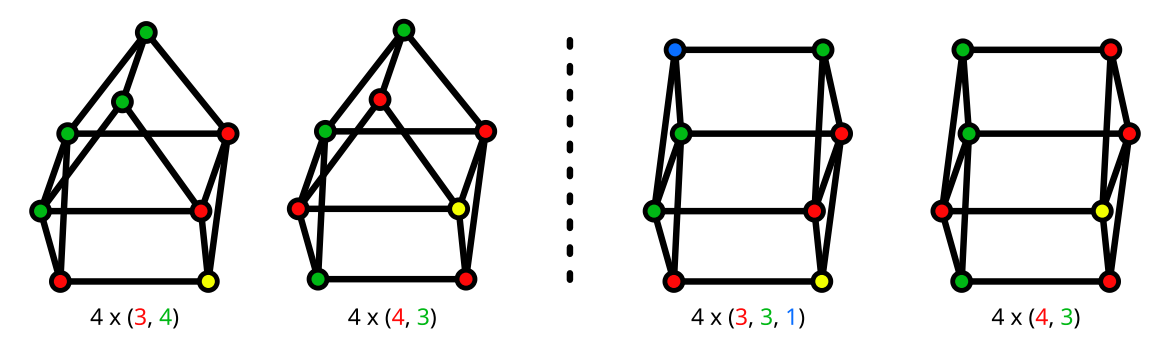

Figure 6: Extended neighbor counting using the example of the gyrobifastigium (left) and the orthobifastigium (right). Each graph contains two distinct sets of four equivalent vertices. The graphs can be distinguished by counting the number of vertices in a distance of one, two or three edges from the yellow vertex. Those vertices are colored red, green and blue, respectively.

# 4 Using Polynator

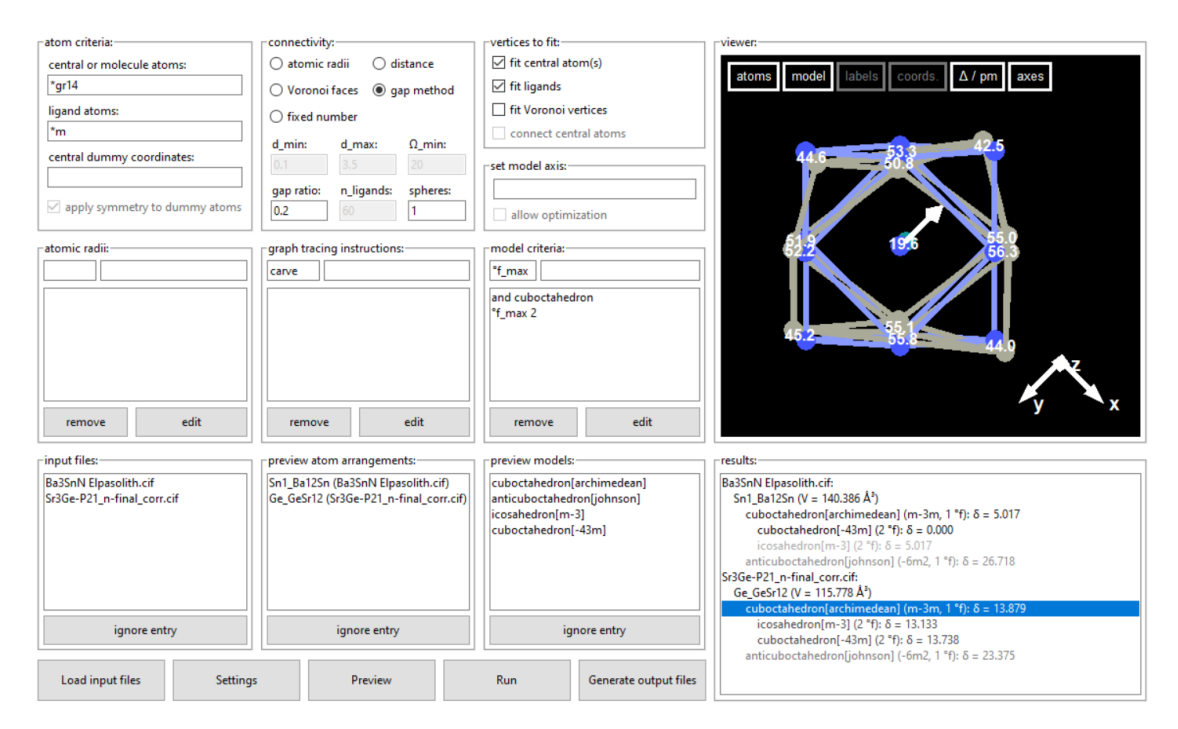

# 4.1 The Graphical User Interface (GUI)

Figure 7: Screenshot of the main window of the GUI.

The GUI comprises a total of five windows:

 The main window is opened when starting the program. It allows the user to find atom arrangements, fit models and generate output files.

- $\bullet$  The settings window is accessible from the main window via the *Settings* button. It allows for modifications to some aspects of the program.
- The custom model construction window allows the user to create new models. It is accessible via Settings  $\rightarrow$  customize: models.
- The symmetry relations window allows the user to define new symmetry relations between models. This can be useful to properly link up custom models with existing models. Symmetry relations help to properly pair up atoms with model vertices in some cases. This window is accessible via  $Settings \rightarrow customize: model relations.$
- $\bullet$  The custom graph tracing instructions window allows the user to define new graphs to trace (see section 4.4). It is accessible via Settings  $\rightarrow$  customize: graph tracing.

Each window contains several framed, labelled panels. Except for the graph tracing instructions window, each window has a screen panel at the top right position. On the main window, this allows for the visualization of atom arrangements, models and fit results by clicking on entries of the *preview atom* arrangements, preview models, or results panels, respectively. The visualizations for models include the deformations caused by free parameters. These can be toggled separately at the bottom left corner of the screen panel. Visualizations of results show an overlay of atom arrangement and tted model, each of which can be hidden separately by clicking on the appropriate boxes at the top of the panel. They also show the distances between paired atom and model vectors  $(\Delta / \text{pm})$ .

Each window has some space on the bottom for the display of comments and error messages. When hovering over a widget, a comment about that widget is displayed there in most cases. This feature can be disabled in the settings menu. When clicking on an entry in the preview models panel, some information about that model is displayed in the comment bar.

To start working with the program, click on Load input files on the bottom left corner of the main window and locate any number of .cif or .xyz files on your computer. A click on Run starts Polynator's main process. However, depending on the crystal structures and the type of atom arrangement which you

are interested in, some additional input may be required, as explained following within this chapter.

## 4.2 Establishing Atomic Bonds

Constructing an atom arrangement to be evaluated generally requires connecting those atoms by establishing bonds first. In the *connectivity* panel, the user may choose from among five different procedures to achieve this, although the *gap ratio* and *fixed number* options are limited to coordination environments with ligands surrounding a single central atoms.

- $\bullet$  *atomic radii*: With this procedure, two atoms are connected if the distance between them is smaller than the sum of their atomic radii. A fixed table of covalent radii is used by default, but radii for individual atoms or elements can be adjusted using the atomic radii panel.
- $\bullet$  *distance*: Two atoms are connected if the distance between them is larger than  $d_{\min}$  and smaller than  $d_{\max}$ . These values can be freely adjusted in the lower part of the *connectivity* panel.
- Voronoi faces: This procedure is based on a Voronoi diagram. Two atoms are connected if their Voronoi polyhedra share a face and the solid angle subtended by that face is greater than the threshold  $\Omega_{\text{min}}$ , which can be freely adjusted in the lower part of the connectivity panel. A similar algorithm is implemented in ChemEnv by Waroquiers et al. [1], who took inspiration from O'Keeffe [2]. The Voronoi procedure generally yields reasonable results for non-planar coordination environments. It is, however, by far the most computationally expensive option.
- $\bullet$  gap ratio: For this procedure, the atoms in the vicinity of a central atom are sorted by their distance  $d$  from that central atom. If the gap in  $d$  between two consecutive ligands is larger than a threshold value, this is considered the beginning of a new coordination sphere. The threshold value is calculated as the product of the smallest central-ligand distance times a coefficient with a default value of 0.2 (gap ratio). The gap method often allows for easy access to any of the first few coordination spheres. However, for more disordered coordination environments, where coordination spheres aren't as neatly separated, it becomes much less useful.

• fixed number: The Voronoi method is based on the construction of a Voronoi polyhedron around the central atom. Atoms are considered ligands if their respective Voronoi polyhedron shares a face with the Voronoi polyhedron of the central atom and this shared face subtends a solid angle greater than a given threshold (20◦ by default) from the perspective of the central atom. A similar algorithm is implemented in ChemEnv by Waroquiers et al. [1], who took inspiration from O'Keeffe [2]. Note that all methods to select ligands come with their own biases and will work better for some types of coordination environments than for others. That said, the Voronoi method generally yields reasonable results as long as the coordination environment is non-planar.

Atomic radii allow for more selectivity when it comes to manually defining a coordination environment. If atomic radii are defined for the central and/or the ligand atoms and the sum of both is smaller than  $d_{\text{max}}$ , it replaces  $d_{\text{max}}$  for this combination of atoms. To use atomic radii, first select one or more entries in either central atom or ligand atom criterion box, then enter a number into the respective set radius field and press enter.

# 4.3 Coordination Environments

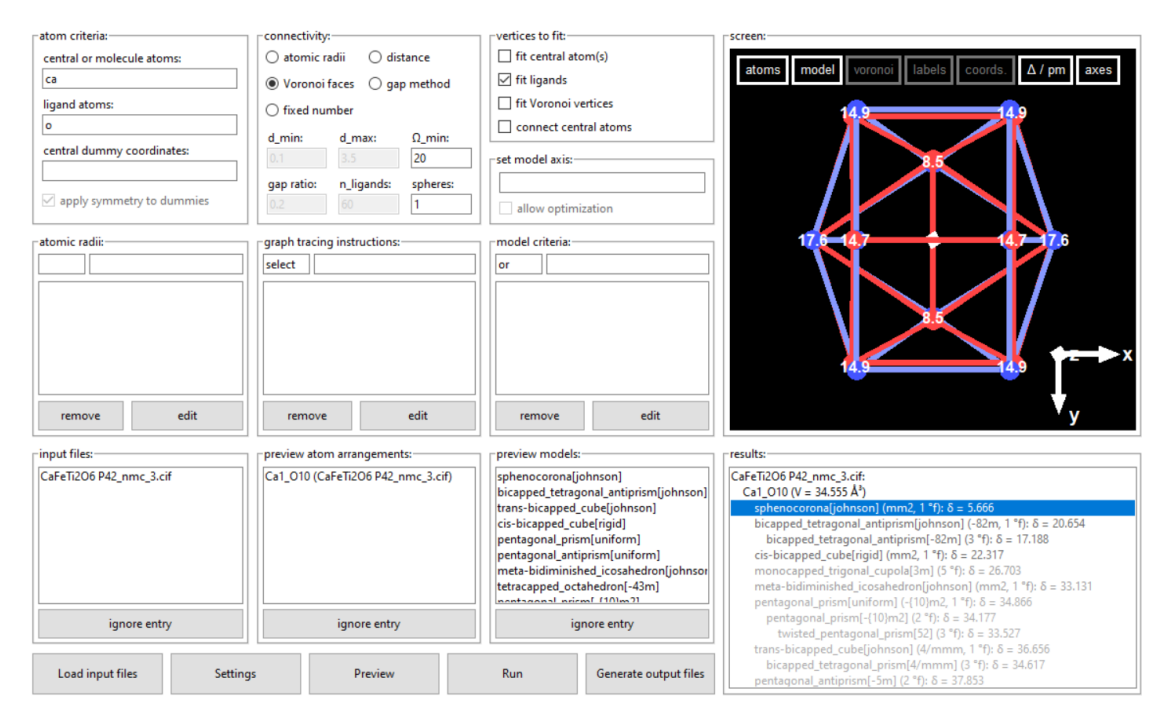

Figure 8: Evaluating a coordination environment in Polynator. As a result of the usergiven atom criteria, only calcium and oxygen atoms are valid as central atoms and ligands, respectively. Atoms are connected based on shared Voronoi faces. The central calcium atom does not contribute to the fit and is therefore not shown on the screen.

The *atom criteria* panel allows for the selction of specific central and ligand atoms. A valid entry may be an element symbol, a specific atom name (e.g. Ca1) or a wildcard (e.g.  $\cdot^*M$  for any metal, see tab. 2). Prefixing an entry with a minus sign (e.g. '-Ca1' or '-\*M') excludes atoms that fit this entry. Prefixing an entry with an exclamation mark (e.g. '!Ca1' or '!\*M') requires each atom arrangement to contain at least one of each requested atom. You may also leave these fields empty, in which case all possible central and ligand atoms will be evaluated.

| wildcard | corresponding elements                                              |
|----------|---------------------------------------------------------------------|
| $\ast$   | all elements                                                        |
| $*Grn$   | all elements in periodic table group n                              |
| $^*M$    | all metals                                                          |
| $*TM$    | all transition metals (except rare earth metals and actinoids)      |
| $*_{RE}$ | all rare earth elements including Sc, Y, lanthanoids and actinoids. |
| ${}^*E$  | all main group elements                                             |
| $*Ln$    | lanthanoids including La and Lu                                     |
| $*An$    | actinoids including Ac and Lr                                       |
| $*X$     | typical anions $(N, P, O, S, Se, F, Cl, Br and I)$                  |

Table 2: Wildcards for groups of elements in the atom criteria panels (not case sensitive).

By default, any atom with a distance from the central atom larger than  $d_{\min} = 0.1$ Å and smaller than  $d_{\text{max}} = 3.5$  Å will qualify as a ligand. These values can be freely adjusted in the *connectivity* panel. The same is true for the maximal coordination number  $CN_{\text{max}}$ . If necessary, the most distant ligands in excess of this number will be dropped until the number of ligands is equal to  $CN_{\text{max}}$ .

As alternatives to these simple cap values, the  $fit$  settings panel gives access to two algorithms which select the ligands for a coordination environment according to specific rules. The *gap method* looks for gaps in the distance distribution of ligands from the central atom. If a gap between two consecutive ligands is larger than a threshold value, this is considered the beginning of a new coordination sphere. The threshold value is calculated as the product of the smallest central-ligand distance times a coefficient with a default value of 0.2 ( $qap$ size). The gap method often allows easy access to any of the first few coordination spheres. However, for more disordered coordination environments, it becomes much less useful, as coordination spheres aren't as neatly separated anymore. The Voronoi method is based on the construction of a Voronoi polyhedron around the central atom. Atoms are considered ligands if their respective Voronoi polyhedron shares a face with the Voronoi polyhedron of the central atom and this shared face subtends a solid angle greater than a given threshold (20◦ by default) from the perspective of the central atom. A similar algorithm is implemented in *ChemEnv* by Waroquiers et al. [1], who took inspiration from O'Keeffe [2]. Note that all methods to select ligands come with their own biases and will work better

for some types of coordination environments than for others. That said, the Voronoi method generally yields reasonable results as long as the coordination environment is non-planar.

Atomic radii allow for more selectivity when it comes to manually defining a coordination environment. If atomic radii are defined for the central and/or the ligand atoms and the sum of both is smaller than  $d_{\text{max}}$ , it replaces  $d_{\text{max}}$  for this combination of atoms. To use atomic radii, first select one or more entries in either central atom or ligand atom criterion box, then enter a number into the respective *set radius* field and press enter.

Polynator will by default not include the central atom in the arrangement of atoms which are to be fitted. To include the central atom, check the box  $fits$ include central atoms in the fit settings panel. In this case, the central atom is fitted against the centroid of all atom vectors and will also factor into the centering of the model. This panel also gives you the option to fit the vertices of a Voronoi polyhedron constructed around the central atom instead of the actual ligands.

# 4.4 Molecules and Cages

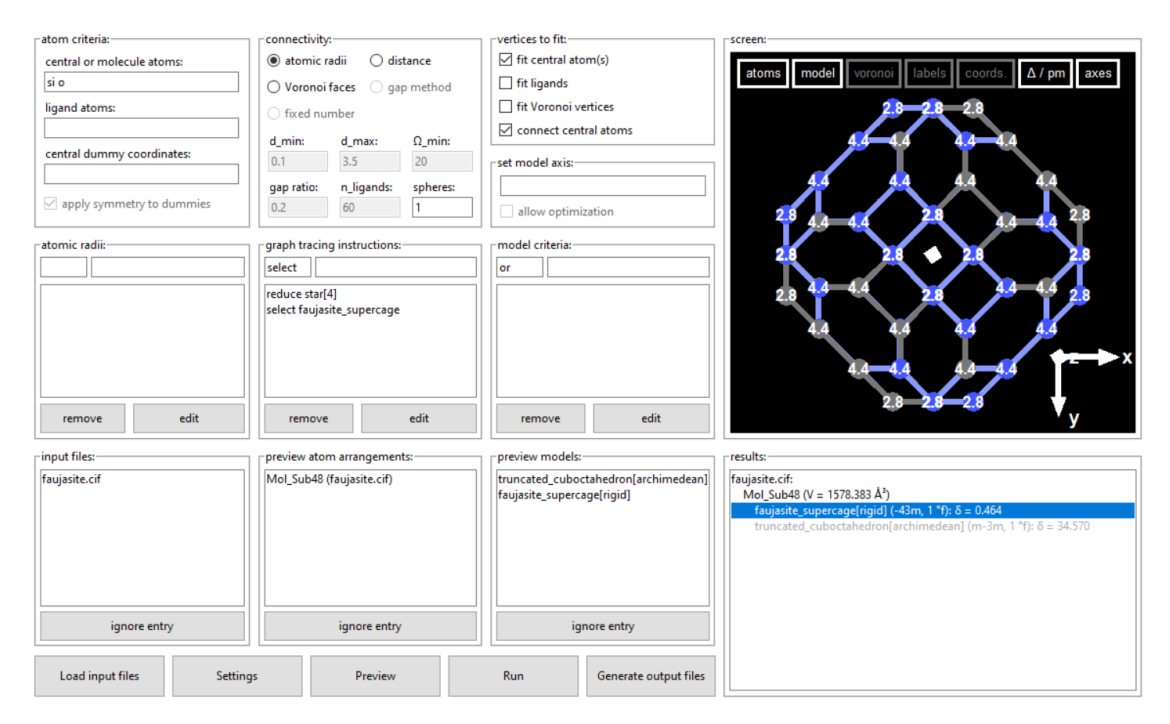

Figure 9: Analyzing a faujasite supercage in Polynator. Atoms are connected based on their default atomic radii. The cage is formed by  $48 \text{ SiO}_4$  tetrahedra, each of which is collapsed into its respective centroid by the 'reduce\_star[4]' instruction. This results in an infinite framework of abstract vertices representing the tetrahedra. To isolate one cage, Polynator is instructed to trace and select a 'faujasite supercage' graph.

To find molecules and empty cages in a crystal structure, select the *connect central* atoms option in the vertices to fit panel. This will connect the selected atoms based on the chosen connectivity method. You may also choose from among a number of graph tracing instructions to conveniently isolate a particular subunit from a larger molecule or an infinite framework of connected atoms. This allows you to isolate e.g. a sodalite cage from the infinite framework of silicon atoms in a zeolite structure or to obtain all hexagonal rings from an organic molecule. While most instructions will only look for one specific shape, some are intentionally designed to find a slightly wider variety. For example, the instruction for fullerenes will find any polyhedron with only pentagonal and hexagonal faces where each atom has degree 3. Keep in mind that appropriate atom connectivity rules are a prerequisite for finding the desired shape! Additional tracing instructions can be defined via  $Setting \rightarrow graph\ tracing.$ 

### 4.5 Graph Tracing

Polynator is able to search a crystal structure for specific shapes on a graph theoretical basis (see section 3.6). A prerequisite for this is the establishment of bonds via the connectivity criteria panel. It is generally recommended to use the atomic radii or distance options for this purpose. The connected atoms form a graph, i.e. a set of vertices (atoms) connected by edges (bonds). This graph, which comprises all generated atoms, can be traced in order to find specific subgraphs, e.g. six-membered rings, icosahedra, supertetrahedra, etc. The graph tracing algorithm currently does not distinguish between atoms of different elements. Computation times for graph tracing operations can vary greatly, ranging from a few milliseconds to several minutes on a regular PC. This is due to the number of combinations scaling factorially with the density of connections in a crystal structure. For this reason, it is advisable to make sure no unintended bonds are created and no unintended atoms included.

To utilize this feature, enter the name of a target graph in the top right field of the *graph tracing instructions* panel and confirm your choice by pressing Enter, thus transferring the request to the box below. Tracing instructions instruct Polynator's graph tracing algorithm to find and isolate all unique instances of the target subgraph in any of the crystal structures to be analyzed. In the select mode, the respective atoms are packaged as clusters of central atoms to be analyzed further. The *select* mode can also be used without checking the *connect* central atoms box. In that case, only coordination environments in which the ligands form the specified subgraph are analyzed further. The block mode blocks successfully traced graphs so that no subgraphs of a blocked graph can be found in the select mode. For example, when tracing tetragonal pyramids in the select mode, if the crystal structure contains an octahedron, the tracing algorithm will normally find a number of tetragonal pyramids. Those are just octahedra with one of the vertices missing. However, if there is a additional tracing request for octahedra ( $\equiv$  trigonal antiprisms) in *block* mode, the pseudo-pyramids will not be registered. In the reduce mode, the atoms in each successfully traced graph are collapsed into a single dummy atom. This mode is applied before the others and the graph modified this way is then available for further tracing operations, including nested reductions. This can help to simplify an atom arrangement, for example by reducing a tetrahedral unit to a point.

There are a number of parametrized graph types, which appear with a question mark in square brackets in the dropdown menu of the graph tracing instructions panel. To register such an entry, the question mark has to be replaced by an integer. For chains and rings, the integer refers to the number of vertices. For stars, it is the number of arms and for pyramids, bipyramids, hourglasses, prisms, antiprisms and elongated bipyramids, it denotes the number of atoms in the base. Supertetrahedra contain both central atoms and ligands of the constituent tetrahedra, but no bonds between ligands (i.e. the basic building block is a star  $[4]$ . The integer value is equivalent to the integer in the established notation of T2, T3 etc. for supertetrahedra.

### 4.6 Selecting Specific Models

By default, all available models with the respectively appropriate number of vertices will be fitted to each atom arrangement. The name of each model contains some clarifying information in the square brackets. Platonic, Archimedean, Catalan and Johnson solids, as well as uniform prisms and antiprisms are marked as such. Dynamic models have their point group in square brackets if they represent the set of all shapes with that point group and that topology. If 'rigid' or 'dynamic' is in square brackets, the model has a specific shape which is in most cases explained in the comment line upon selecting such a model. The model criteria panel allows you to select or exclude specific models. This panel will also accept fragments of valid entries. This is in contrast to atom criterion panels discussed above (otherwise 'N' would also find Nb, Ni,  $Zn$  etc.). A model may have more than one valid name. These synonyms are displayed in the comment line upon selecting a model in the *model preview* panel. Models can also be filtered by tags (see tab. 3) and by point group. You may select the '◦ f\_max' mode and enter an integer to exclude all models with more degrees of freedom than that number (not counting the three translational and two rotational degrees of freedom available to every model). For example, entering '1' will exclude all dynamic models, leaving only rigid models such as the Platonic and Archimedean solids. The model exclusion criteria in the Settings menu serves a similar function, but will exclude unwanted models permanently.

| $\#rigid$                 | $\#dynamic$              | $#symmetry \quad aligned$   |
|---------------------------|--------------------------|-----------------------------|
| $\#prolate$               | $\#oblate$               | $\#constrained\_parameters$ |
| #molecule                 | $\#cage$                 | $\#occupied$                |
| $\#pseudopolyhedron$      | $\# chiral$              | $\#essential$               |
| $\#equilateral$           | $\#equidistant$          | #planar                     |
| $\#regular$ polygon       | $\#platonic$             | $\#archimedean$             |
| $\#johnson$               | $\#catalan$              | $\#delta$                   |
| $\#full$ erene            | $#frank$ kasper          | $\#caped$ cube              |
| $\#pyramid$               | $\#bipyramid$            | #heterobipy ramid           |
| #scalenohedron            | $\#prism$                | $\#antiprism$               |
| $\#twisted\_prism$        | #frustum                 | $\#antifrustum$             |
| $\#equator-capped\;prism$ | $\#axis-capped \; prism$ | $#fully$ capped prism       |
| $\#caped$ frustum         | $\#caped$ antifrustum    |                             |
|                           |                          |                             |

Table 3: Model tags. In contrast to earlier versions, tags do not bestow any properties onto a model. However, they may hint at specific behaviors. For example, models with the #prolate or #oblate tags use strategies 2 and 3 for their assignment, respectively.

## 4.7 Setting a Model Axis

The user has the option of manually entering a model axis (see chapter 5, fig. 3). This bypasses the automatic belt assignment step and forces Polynator to assign belts according to this axis. This might be useful if an automatic belt assignment appears suboptimal. An axis is entered in the form of fractional coordinates, separated by commas or spaces. Unless the allow optimization box is ticked, this axis will remain unchanged throughout the entire fitting process.

### 4.8 The Settings Menu

The settings menu comprises several options to customize Polynator's behaviour. Changes made in this menu are remembered between sessions (they are stored in .cfg files located in the same folder as the main .exe or .py file.). The available options are as follows:

 Output behavior: Checkboxes allow the user to select which types of output files to produce. They also give the options to overwrite existing output files, to automatically produce outputs after every fit and to have only the best fitting model for each atom arrangement appear in the output.

- $\bullet$  Skipping redundant models: If a model turns out to fit perfectly, versions of that model with additional degrees of freedom are not evaluated if the *skip* redundant models box is checked.
- Fit metric: Distortion values can be displayed either in the native  $\delta$  metric or as  $CS(h)M$ -type values S (See section 3.1). The fitting procedure is not altered by either choice, since both values are minimized in the same fashion.
- Point group notation: The user is given the choice to have point group symbols displayed in Hermann-Mauguin (default) or Schönflies notation.
- Maximal  $\delta$  value: Provides an upper threshold for the distortion. Models with a higher value do simply not appear in the output or the results box.
- Variable tax: The internal parameter  $\delta_{\text{taxed}}$  is obtained by adding a small number (the variable tax) to the neutral  $\delta$  value of a fitted model for each free variable that model has. The value of  $\delta_{\rm{taxed}}$  is not displayed anywhere, does not appear in the output files and does not influence the fitting procedure. However, it is consulted when deciding on the best fitting model, it influences the grayscale in the results box and determines the order of the list of models in the .out files.
- $\bullet$  Model filter: The *active models* panel makes it possible to customize the set of models Polynator is actively using without having to specify preferences in the model criteria panel of the main window every time. For example, if 'exotic' model polyhedra are generally not useful to you, it may be beneficial to enter and confirm the exclusion criterion not  $\#essential$  (see tab. 3 for a list of such model tags).

#### 4.9 The Custom Model Construction Menu

The custom model construction window is accessible via Settings  $\rightarrow$  customize: models. It allows for the creation of new models. The central component of this is worked out in the *belts* panel, where the user can add or remove belts (see fig. 3) with a number of vertices  $n$ . There is also a number of optional parameters which can be applied to a belt (see section 3.4). These parameters are perhaps best understood by selecting various model polyhedra in the preview models box at the bottom of the main window and observing them in the screen panel. Click at the boxes at the bottom of that panel to toggle the effects of each parameter

separately. Alternatively, it is highly recommended to just play around and create your own models. The comment panel at the bottom of the window will guide you to some extent.

In order to guarantee a valid optimization procedure, some limits are placed on the customizability of a model. Firstly, the centroid of each belt must rest on the model axis. This means it is not possible to dene e.g. a capped pentagonal pyramid (with the cap on a triangular face). Allowing imbalanced belts would introduce a nontrivial optimization problem for the centering of the model. For similar reasons, the centroid of all model vertices must rest on the origin at all times. Secondly, the frequency of each modulated parameter in a belt must be a product of one or more prime factors of the number of vertices  $n$  in that belt. Otherwise, imbalances and coupling between the optimization of orientation and shape would arise. If a model contains one or more s parameters, the average distance from the origin to the model vertices scaled by that parameter must be exactly 1.0. This ensures that the optimized parameter value matches the actual size of the model. Finally, if a belt contains a  $\varphi$  parameter, there must either be another belt with the same number of vertices and the same  $\varphi$  parameter in counterrotation (e.g. '-phi1'), or another belt with a  $\varphi$  parameter entitled 'phi\*'. This eliminates or at least minimizes coupling between the optimization of orientation and those torsion angles, which would lead to slow convergence.

The new model also needs a name. Additionally, you have the option of assigning a point group, a symmetry operation pertaining to the model axis, a list of parent models, i.e. preexisting models with higher symmetry or fewer degrees of freedom, as well as a list of search terms or categories for the new model. However, these have no functionality other than being displayed at various points and allowing the user to search for them.

Lastly, constraints ('bundles') may be added. These are useful for dynamic models which do not have all of the degrees of freedom their point group would allow. Defining these is not always a simple task and may require some calculations. Some guidelines will be given here, but it is recommended to look at existing models with constrained parameters (They all share the  $\#constant$  parameters tag). There are three types of models with constrained parameters:

- $\bullet$  The first type is based on a rigid base polyhedron, which is modified by a number of constrained parameters which depend on a single variable v1. There is also a scaling parameter that is independent from  $v1$ . Modifying the value of  $v1$  may change the shape of the model in a variety of ways. However, the average distance of the vertices from the center must be invariant under such modifications (otherwise calulations will be inaccurate, potentially in a subtle way). The parameters for this type of model typically work together to manipulate the angular components of the spherical vertex coordinates. This type is best suited for models with a cubic point group. Models of this type include the pyritohedral icosahedron and the elpasolite cuboctahedron.
- Some models have rigid components (e.g. vertically oriented regular polygons), but are not altogether rigid. This includes the fulvalene and biphenyl skeletons, among others. In these cases, the  $h$  parameter type is useful for constraining the vertical expansion of the rigid parts. However, to fully preserve the shape of such a rigid part while allowing it to change size, the value of the  $\hat{h}$  parameter must be coupled with that of a  $\hat{w}$  parameter. The parameter values are linear functions of the variable  $v1$  in these cases.
- The third type of model is entirely managed by a number of variables  $v1, v2$ , etc. Each parameter tends to depend on more than one variable with this type of model, which makes them the most computationally expensive models defined in Polynator. There is currently only one built-in example; the truncated hexagonal trapezohedron, which requires constrained parameters to keep its pentagonal faces planar.

#### 4.10 The Custom Model Relations Menu

The custom model relations window is accessible via Settings  $\rightarrow$  customize: model relations. It allows the user to establish relations between models, especially custom models. Two models are related if they have the same number of vertices and the child model, having more degrees of freedom, can perfectly match any shape of the parent model. Model relations allow Polynator to pair atoms with model vertices more efficiently and more accurately. To establish a new relation, enter the names of child and parent model, as well as an index map, then press Enter or click on add. An index map is a short string of integers mapping the vertices of the parent model onto the child model. The indices of both parent and child

model can be viewed in the screens on the left of the window. Instead of a specific index map, it is possible to enter '\*automatic', which prompts an algorithm to find valid maps automatically. However, it cannot be guaranteed that all valid maps, or any, will be found.

#### 4.11 The Custom Graph Tracing Menu

The custom graph tracing instructions window is accessible via Settings  $\rightarrow cus$ tomize: graph tracing. It allows the user to create new graph tracing instructions. Every set of instructions requires a *strategy*, which defines a way in which the vertices have to be connected, e.g. forming a star or a ring shape (see fig. 5). The components field allows the user to select up to two smaller graph types to serve as abstract vertices when tracing the target graph. If no components are given, the graph will be traced directly from the atoms. If the strategy includes a universal vertex, the first component name refers to the universal vertex and the second to the outer vertices. For chains and rings, if the entries are different, the resulting graph will have an ABABAB-type structure, where A and B are the components. The number of vertices is generally smaller than the number of atoms if components are given (otherwise they are the same). The *number of shared atoms* defines the exact number of atoms which have to be shared between two components in order to connect the corresponding abstract vertices. The purpose of the atom degrees entry is to distinguish the target graph from similar graphs that could otherwise be constructed from the same components (see fig. 10). As explained in section 3.6, filling in the *dendritic atom IDs* field can further help to eliminate unwanted ambiguities.

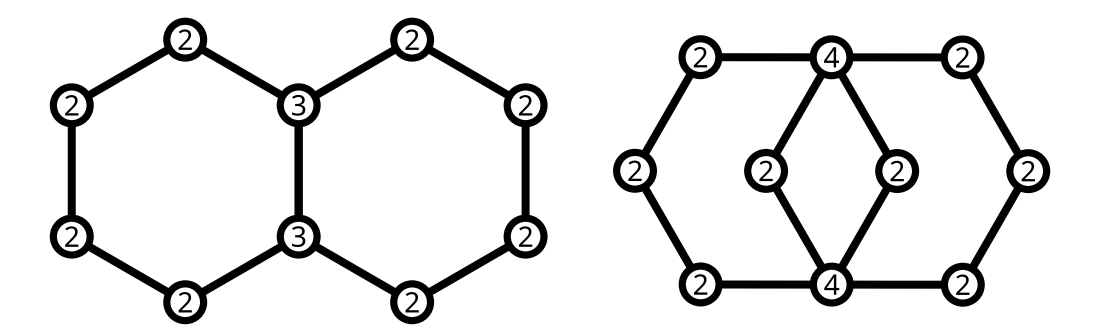

Figure 10: More than one type of graph can be obtained by combining two six-membered rings which share exactly two atoms. To determine whether a traced graph constitutes a naphthalene skeleton, it is in this case sufficient to count the number of next neighbors (degree) for each atom.

Other than the eight basic strategies based on the graph types shown in fig.  $5$ , it is possible to define mesh- and collection-type instructions. A mesh is traced by collecting all components directly or indirectly connected to a starting component. This makes it more open-ended than instructions based on the typically very precise basic strategies. A collection is not traced by itself at all. Rather, it functions as a way to combine various tracing targets under one label. A collection may have any number of components and those components are not required to share any specific qualities.

# 5 Output Files

Output files for all evaluated objects can be generated via Generate output files. They will be put into a subdirectory of the folder holding the input files that were evaluated. There are seven types of output files, the generation of which can be toggled in the *Settings* menu: two types of data tables, general output files, atom specific output files, two types of minimal .cif files and .log files.

### 5.1 Data Tables (.csv)

Two data tables may be generated as single .csv files which contain the most relevant information about all atom arrangements and tted models, respectively. The real atom arrangements.csv file contains the composition, volume and number of atoms for each atom arrangement, as well as  $\delta$  values referring to a the closest line, plane, or sphere containing all model vectors (see section  $3.5$ ). This file can be generated without fitting any models. The model fits.csv file includes the distortion value, the volumes of the convex hulls of atom arrangements and model polyhedra, the averaged linear distance between paired atom and model vectors, the radial and angular portions of said distance and the free and constrained parameter values for each fitted model.

### 5.2 General Output Files (.out)

General output files are purely text-based. One such file is generated for each atom arrangement. It contains general information about the atom arrangement at the top and a section with information about each individual fit after that. These sections are separated from each other by wide horizontal lines. Each section is further divided into paragraphs.

The paragraph at the very top should mostly be self-explanatory. It contains general information for the evaluated atom arrangement, such as the number of atoms, chemical composition and volume. The excentricity vector is the distance between the central atom and the centroid of all atoms. The three special  $\delta$  values are explained in section 3.5. The second paragraph contains a Python dictionary with all input instructions to document the setup for this batch of results.

The first model-specific paragraph gives general information such as the name, point group, distortion value and volume of the model polyhedron. The third block holds some statistical information. This includes averages for the linear difference measures from the previous block. The standard deviation given for the length of the difference vector should not be confused with a quantification of measurement errors; Polynator's statistical errors are negligible (many tests suggest the same is true for systematic errors). In addition, this block gives the  $\delta$ value for a central projection of all atom and model vectors onto a unit sphere and for a cylindrical projection onto the model axis. The model constructor gives a Python dictionary of the model belts and their parameters. For more information on this entry, see sections 5.2 and 5.4. It might help to try out the custom model construction window. Lastly, the .out file lists the parameter values broken down into free and constrained parameters. These can be quite useful to measure e.g. the average height of a coordination environment or the torsion angle between the hexagonal rings in a biphenyl unit. However, it is important to be aware of prefactors! For instance,  $\varphi$  parameters often apply to two counterrotating belts, as marked by a minus sign before one of the 'phi' parameter names in the 'model constructor' block above. In that case, the value given for the  $\varphi$  parameter must be doubled to obtain the correct torsion angle between the two belts.

#### 5.3 Atom Specific Output Files (.aso)

These are structured similarly to the .out files, but they contain information on the level of individual atoms and model vertices. Each file starts by listing the coordinates of all tted atoms and their distance from the central atom (or from the centroid if a molecule or cage was evaluated). If Voronoi vertices were fitted,

a similar list is generated for them.

The file continues with model-specific vectors and related information. All coordinates given are fractional (the same format you would find in a .cif file). Each atom vector comes with a vertical component (parallel to the model axis) and a horizontal component (orthogonal to the model axis). The 'angular difference' refers to the angle a given ligand vector is displaced from its model counterpart, from the perspective of the model center. 'Radial difference' means the difference between the distances of that atom vector and its model counterpart from the centroid. The 'angular difference' is just the angle between atom and model vertex from the perpective of the centroid. It is split into the spherical coordinate components 'phi difference' and 'theta difference'.

### 5.4 Minimal Coordinate Files (.cif)

The minimal .cif les Polynator creates are intended mostly for visualization and perhaps verification in an external program. They have space group  $P1$  regardless of the original space group and contain only the atoms and model vertices involved in the respective fit. There are two versions of these files: fractional and cartesian. Both are true to the size and proportions of the original coordination environment, but only the fractional version is also true to the original unit cell. However, that version may have unconvenient placement and overlaps between translated coordination environments, which can be avoided by using the cartesian version.

### 5.5 Report Files (.log)

The log file mostly tries to record if something went wrong during the calculations. If you observe unexpected behaviour, it might be worthwhile to look at this le.

# 6 Navigating the Code

### 6.1 General Structure

Polynator is written in a loosely object-oriented style. While most of the code consists of class denitions, there are also some global constants (located at the beginning of the script) and independent functions (towards the end). There are 19 classes relevant to the backend and 25 other classes which manage the graphical user interface (GUI). Other than the modules imported from the standard library, all of the code is contained in the polynator\_gui.py, polynator\_main.py and polynator model constants.py files. This short guide will ignore the GUI and focus exclusively on the backend.

### 6.2 Classes

The MainProcess class orchestrates the backend at the highest level. It holds general information such as the user input and the blueprints used to construct models. Its run\_full method starts the process by instantiating Structure objects. Each of these processes the information read from one input .cif or .xyz file by the InputFileParser class. The create supercell method performs symmetry operations on the raw atom vectors to generate atoms filling at least a  $3 \times 3 \times 3$  supercell. The data for coordination environments or molecules is collected by the create coordination environments or create molecules methods. Each set of atoms is then further processed by an AtomArrangement object instantiated by the MainProcess.create\_atom\_arrangements method. An AtomArrangement object contains information about a single molecule, coordination environment or Voronoi polyhedron and is responsible for administering models to it. After retrieving the appropriate ModelPrecursor containers from the MainProcess.dict\_model\_precursors dictionary, it starts to assign the atom vectors to the belts of the first model with its assign to belts method. Only after this assignment step is complete, a ModelFit object is instantiated by the AtomArrangement.run assignment method. The actual fitting procedure is then carried out by this object.

The information about each atom generated by the Structure class is stored in Atom containers, which inherit from the abstract Vertex class. A Vertex has at least two attributes: an .index integer for identification and a .neighbors list to store connections with neighboring vertices. The BasicGraph and Symmetric-Graph classes trace graphs (see section 3.6) with the help of the Cluster class, which inherits from the Vertex class and stores a number of Atoms. To make the process of connecting Vertices more ecient, the CellSubdivision class implements a spatial hash, which is utilized by the Structure and Graph classes.

Voronoi polyhedra are constructed by the VoronoiDiagram class and its

subordinate DelaunayTetrahedron and VoronoiFace classes using a flip-based incremental insertion algorithm for the construction of the dual Delaunay tetrahedralization. Convex hulls are constructed by the ConvexHull class and its subordinate ConvexFace class via a divide and conquer algorithm.

## 6.3 Global Constants

A notable constant is the DICT\_MODEL\_BLUEPRINTS, which has model names as keys and tuples of dictionaries as values. Each tuple contains the information necessary to construct and manipulate the model vertices. This is split up into belt dictionaries, each holding information such as the number of atoms 'n', initial height and width 'h\_init' and 'w\_init', as well as a number of free or constrained parameters.

DICT MODEL BITS N BOBS holds auxiliary information about each model, such as tags, point group symmetry and the number of variables. It notably also contains the information required for the computation of constrained parameters. It is found in the entries for 'parameter\_bundles' and 'bundle domains'.

DICT SYMMETRY RELATIONS encodes relationships between models. This means mostly symmetry relations, but also other relations between topologically equivalent models with different degrees of freedom (e.g. between a rigid and a dynamic trigonal prism). It allows a derivative model to inherit its belt assignment from a previously tted parent model (not to be confused with class inheritance). This is encoded in the encapsulated lists of lists of integers. Each integer is the index of an atom vector in the flattened belts real attribute of the parent ModelFit object. If an entry is a 'same' string, the belts\_real attribute of the parent ModelFit may just be copied outright when constructing the derivative ModelFit.

DICT\_GRAPH\_TRACING\_INSTRUCTIONS holds information utilized by the Graph classes to trace various molecular subunits and cages in a larger network of atoms. Each set of instructions is encoded in a dictionary. Each such dictionary (also found as the target dict attribute of a Graph object) has entries specifying the number of atoms and vertices, as well as the strategy (see

section 3.6). If the traced graph is based on a combination of component graphs, the dictionary will include additional entries. The component\_clusters entry is always a tuple of two other graph names (except if the strategy is 'collection').

#### 6.4 Model Parameters

All parameter types other than 'sc' have a version with an '\_init' suffix, which signals a fixed parameter, as opposed to a free or dependent one. These '\_init' values are applied when the model prototypes are constructed by the ModelPrecursor.construct\_prototype function. They are useful for the construction of many rigid models, including the rigid base models for dynamic models with constrained parameters. The modulating parameters described in section 3.4 go along with suf fixes ' frq' and '\_off' for the frequency and offset of the sinusoidal wave function, respectively. If a model requires more than one modulated parameter of the same type in the same belt, the type name of the second parameter, as well as its ' frq' and '\_off' supplements are prefixed with one or more additional leading '∼' characters. As discussed in section 3.4, some models require multiple parameters to be constrained as a function of a single variable. If a blueprint contains one or more such 'parameter bundles', they are defined in the dict info section, along with a 'bundle\_domains' dictionary, which defines the domain of each bundle variable as a tuple with the minimal, maximal and starting value, respectively.

# References

- [1] D. Waroquiers, J. George, M. Horton, S. Schenk, K. A. Persson, G.-M. Rignanese, X. Gonze, G. Hautier,  $Acta$  Crystallogr. B, 2020, 76, 683–695.
- [2] M. O'Keeffe,  $Acta$  Crystallogr.  $A$ , **1979**, 35, 772–775.
- [3] H. Zabrodsky, S. Peleg, D. Avnir, *J. Am. Chem. Soc.*, **1992**, 114, 7843-7851.
- [4] M. Pinsky, D. Avnir, Inorg. Chem., 1998, 37, 5575.
- [5] W. Kabsch, Acta Crystallogr. A, 1976, 30, 513.

# Appendix

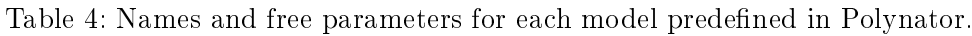

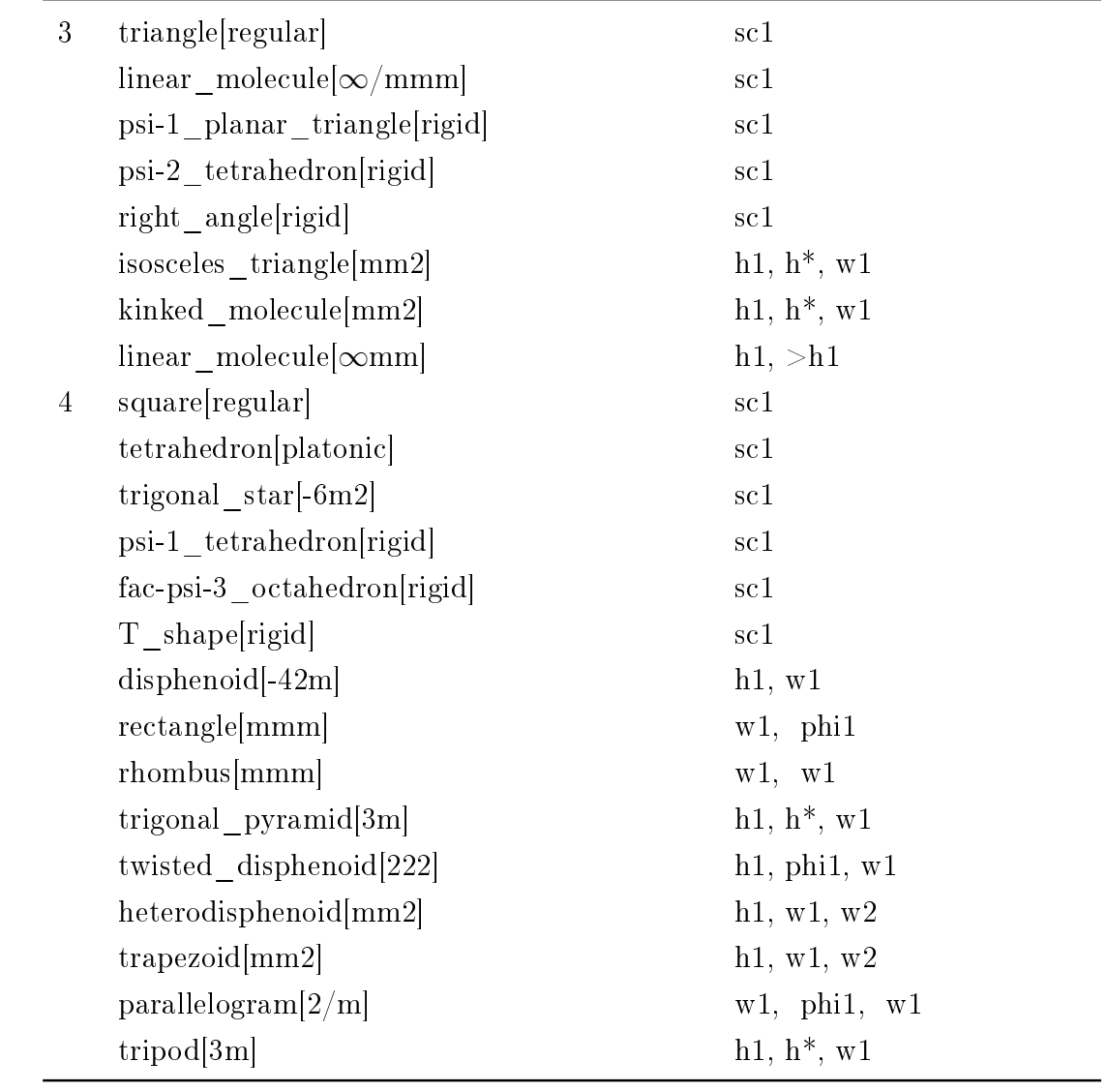

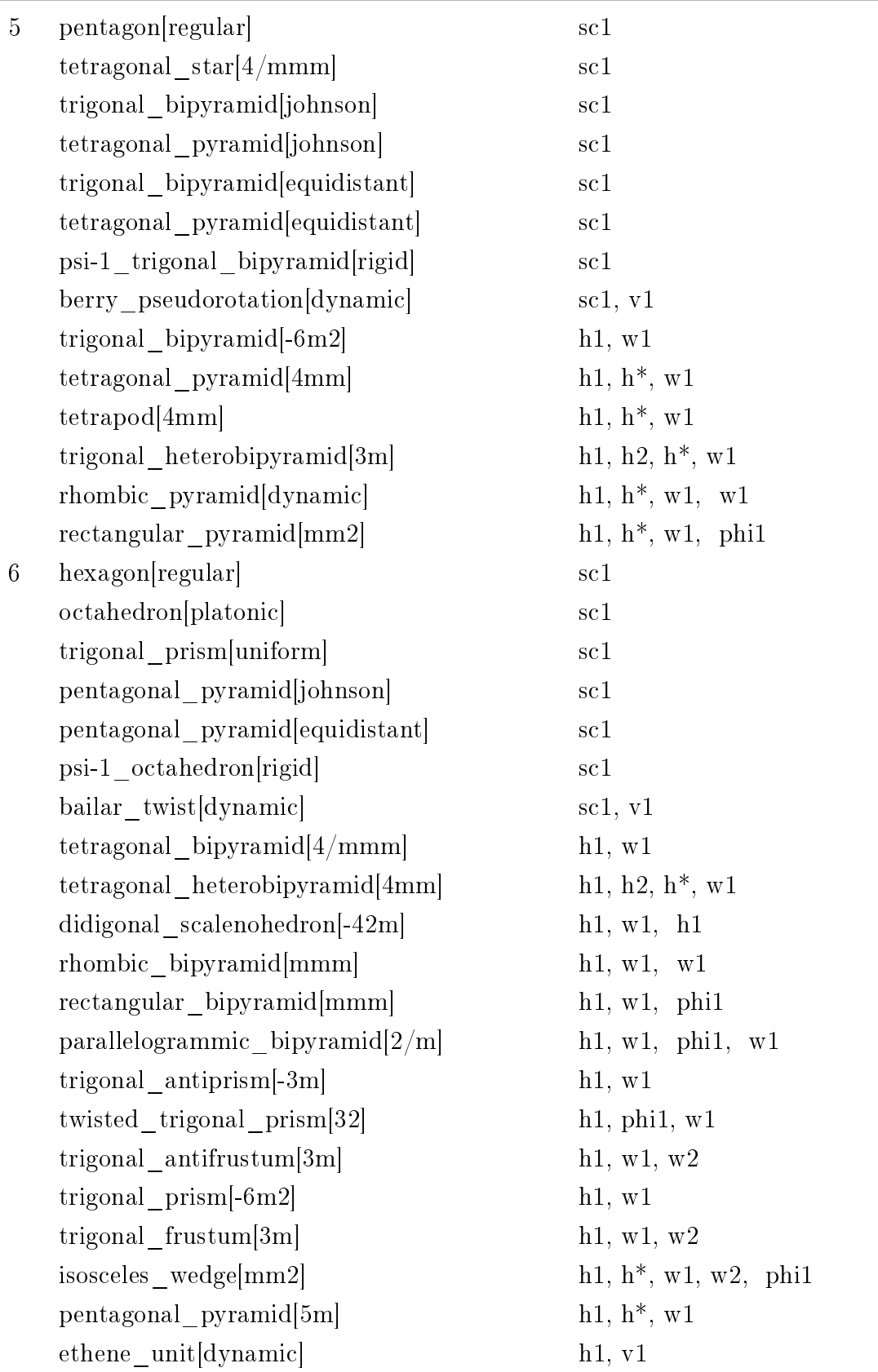

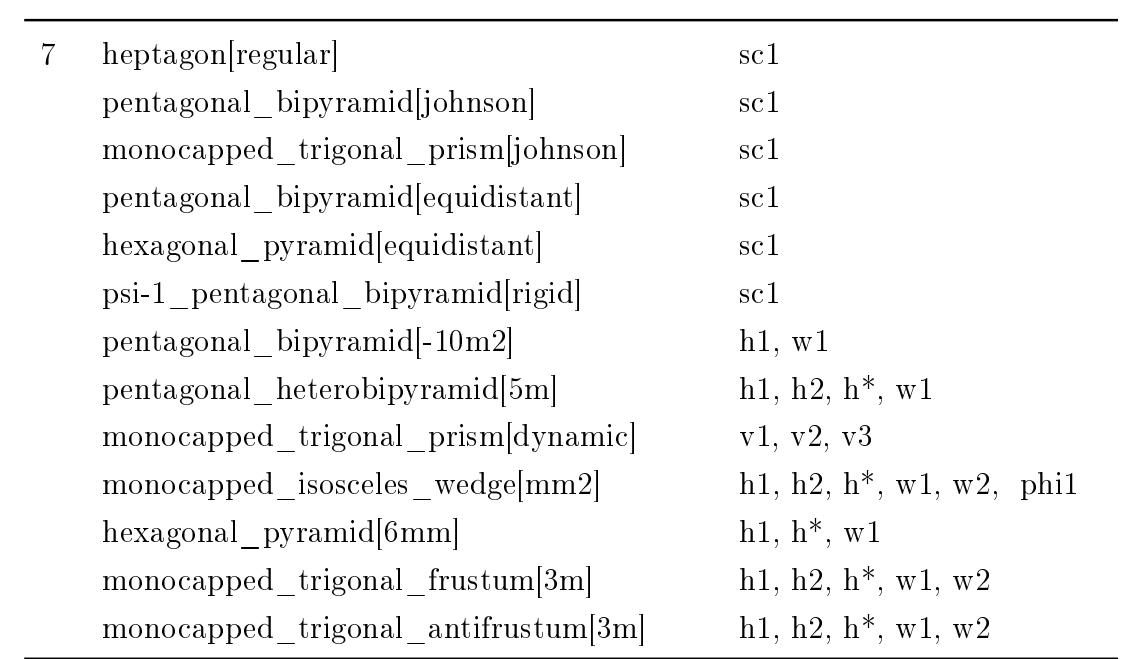

l,

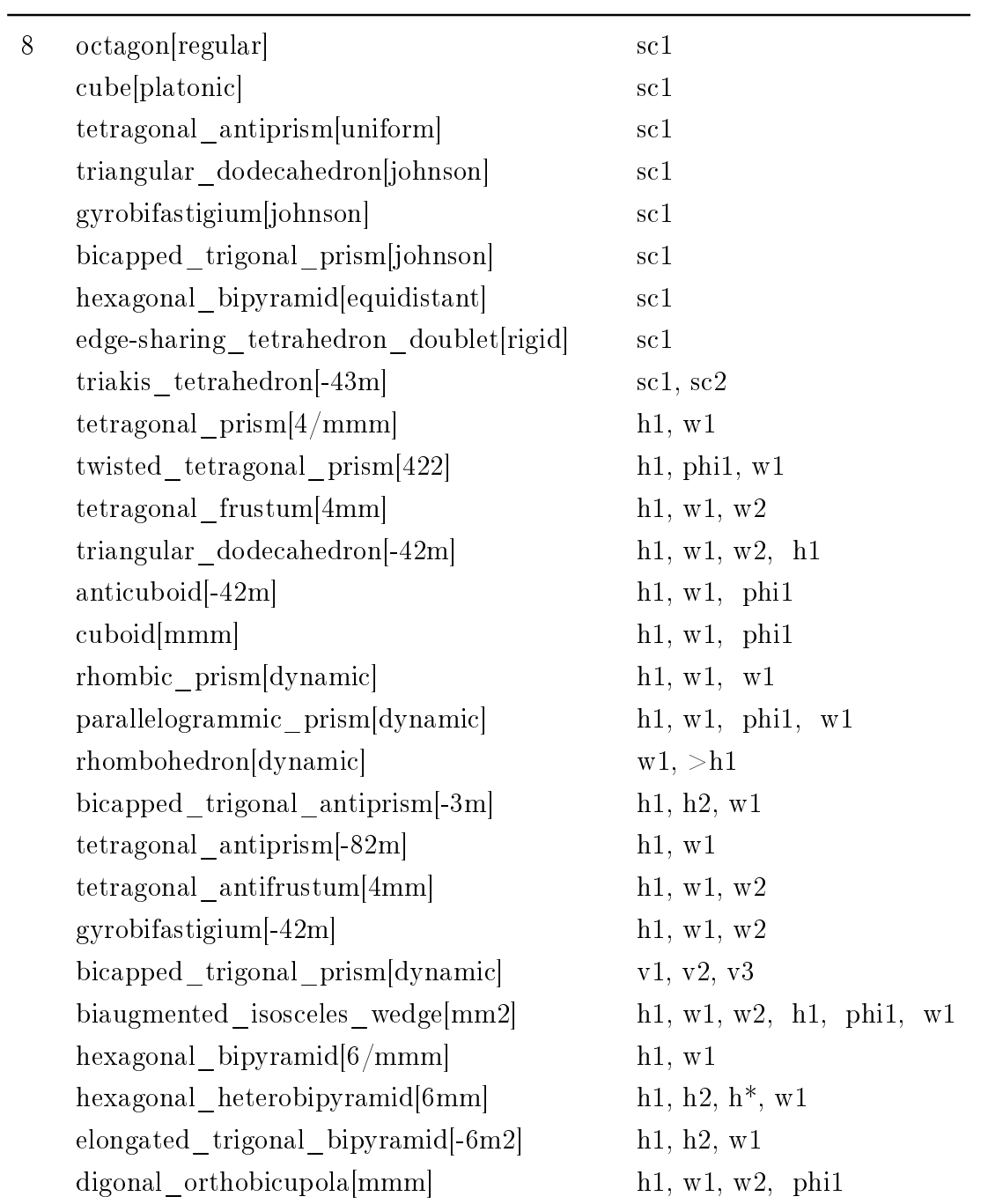

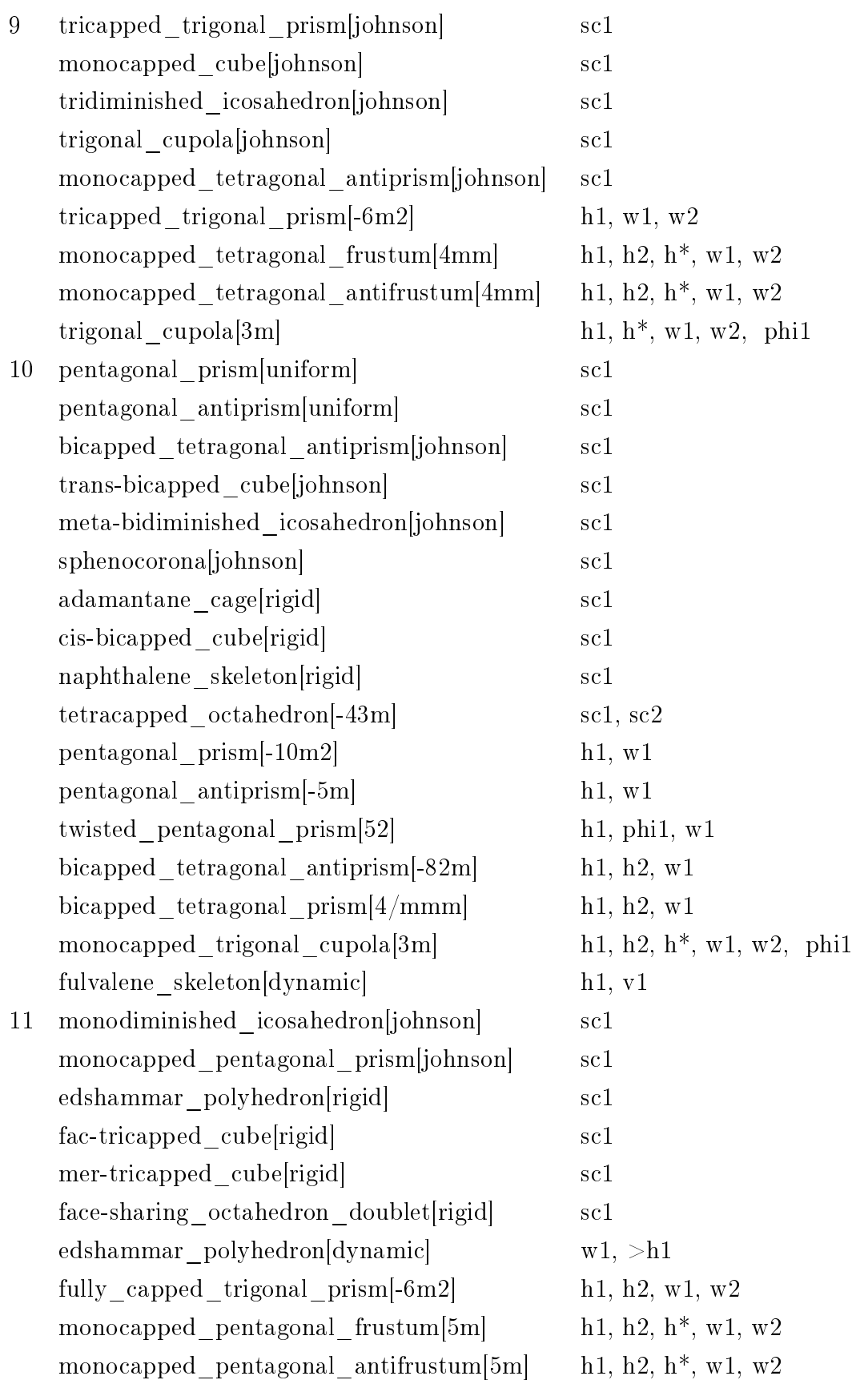

| <sup>12</sup> | icosahedron[platonic]                 | sc1                                                                                    |
|---------------|---------------------------------------|----------------------------------------------------------------------------------------|
|               | cuboctahedron archimedean             | $\mathrm{sc}1$                                                                         |
|               | truncated_tetrahedron[archimedean]    | $\mathrm{sc}1$                                                                         |
|               | hexagonal_prism uniform               | $\mathrm{sc}1$                                                                         |
|               | hexagonal antiprism uniform           | $\mathrm{sc}1$                                                                         |
|               | bicapped_pentagonal_prism johnson     | $\operatorname{sc}1$                                                                   |
|               | anticuboctahedron johnson             | sc1                                                                                    |
|               | tetracapped_cube[rigid]               | $\operatorname{sc}1$                                                                   |
|               | icosahedron[m-3]                      | sc1, v1                                                                                |
|               | icosahedron[-5m]                      | h1, h2, w1                                                                             |
|               | icosahedron[-3m]                      | h1, w1, w2, h1                                                                         |
|               | $\text{cuboctahedron}$ [-43m]         | sc1, v1                                                                                |
|               | $\text{cuboctahedron}[4/\text{mmm}]$  | h1, w1, w2                                                                             |
|               | cuboctahedron <sup>[-3m]</sup>        | h1, w1, w2                                                                             |
|               | cuboctahedron[422]                    | h <sub>1</sub> , phi <sub>1</sub> , w <sub>1</sub> , w <sub>2</sub>                    |
|               | cuboctahedron[4mm]                    | $h1, h2, h^*, w1, w2, w3$                                                              |
|               | cuboctahedron $[-42m_a]$              | h1, w1, w2, h1, w1                                                                     |
|               | cuboctahedron $[-42m_b]$              | h1, w1, w2, h1, phi1                                                                   |
|               | $\text{cuboctahedron}[4/\text{m}]$    | h <sub>1</sub> , phi <sup>*</sup> , phi <sub>1</sub> , w <sub>1</sub> , w <sub>2</sub> |
|               | $\text{cuboctahedron}[\text{mmm}_a]$  | h1, w1, w2, phi1, w1                                                                   |
|               | $\text{cuboctahedron}[\text{mmm\_b}]$ | h1, w1, w2, h1, phi1, w1                                                               |
|               | cuboctahedron[32]                     | h1, phi1, w1, w2, w1                                                                   |
|               | $\text{cuboctahedron}[3\text{m}]$     | h1, h2, h <sup>*</sup> , w1, w2, w3, phi1                                              |
|               | cuboctahedron <sup>[-3]</sup>         | h1, phi <sup>*</sup> , phi1, w1, w2, h1                                                |
|               | truncated tetrahedron[-43m]           | $\mathrm{sc}1,\,\mathrm{v}1$                                                           |
|               | $hexagonal\_prism[6/mmm]$             | h1, w1                                                                                 |
|               | hexagonal_antiprism[-122m]            | h1, w1                                                                                 |
|               | anticuboctahedron[-6m2]               | h1, w1, w2, phi1                                                                       |
|               | bicapped_pentagonal_prism[-10m2]      | h1, h2, w1                                                                             |
|               | elongated gyrobifastigium[dynamic]    | $>$ w1, h1, h2                                                                         |
|               | twisted_biphenyl_skeleton[dynamic]    | h1, phi1, vl                                                                           |

<sup>&</sup>lt;sup>1</sup>) There are two distinct dynamic cuboctahedra for each of the point groups  $\overline{4}2m$  and  $mmm$ , labelled a and b, respectively.

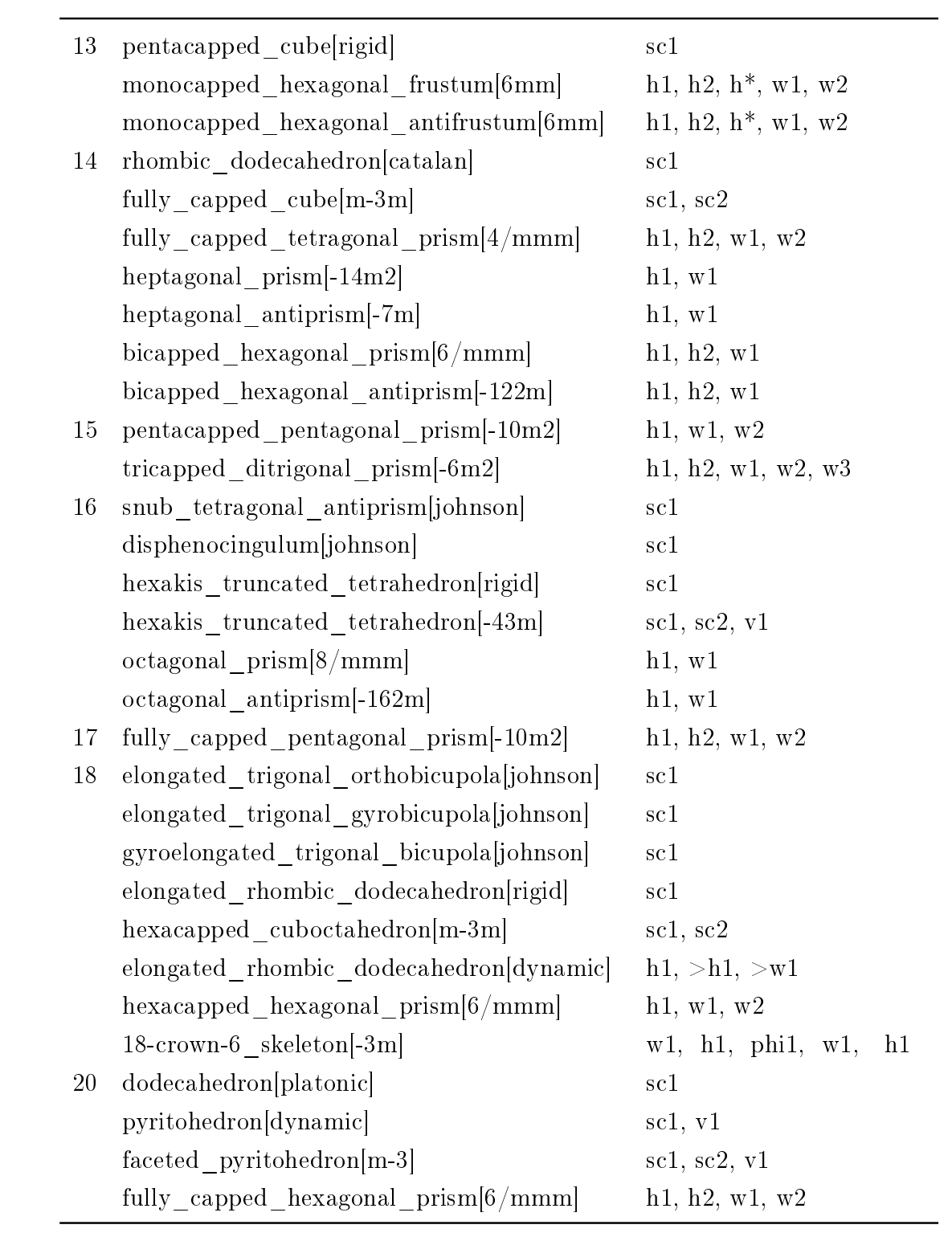

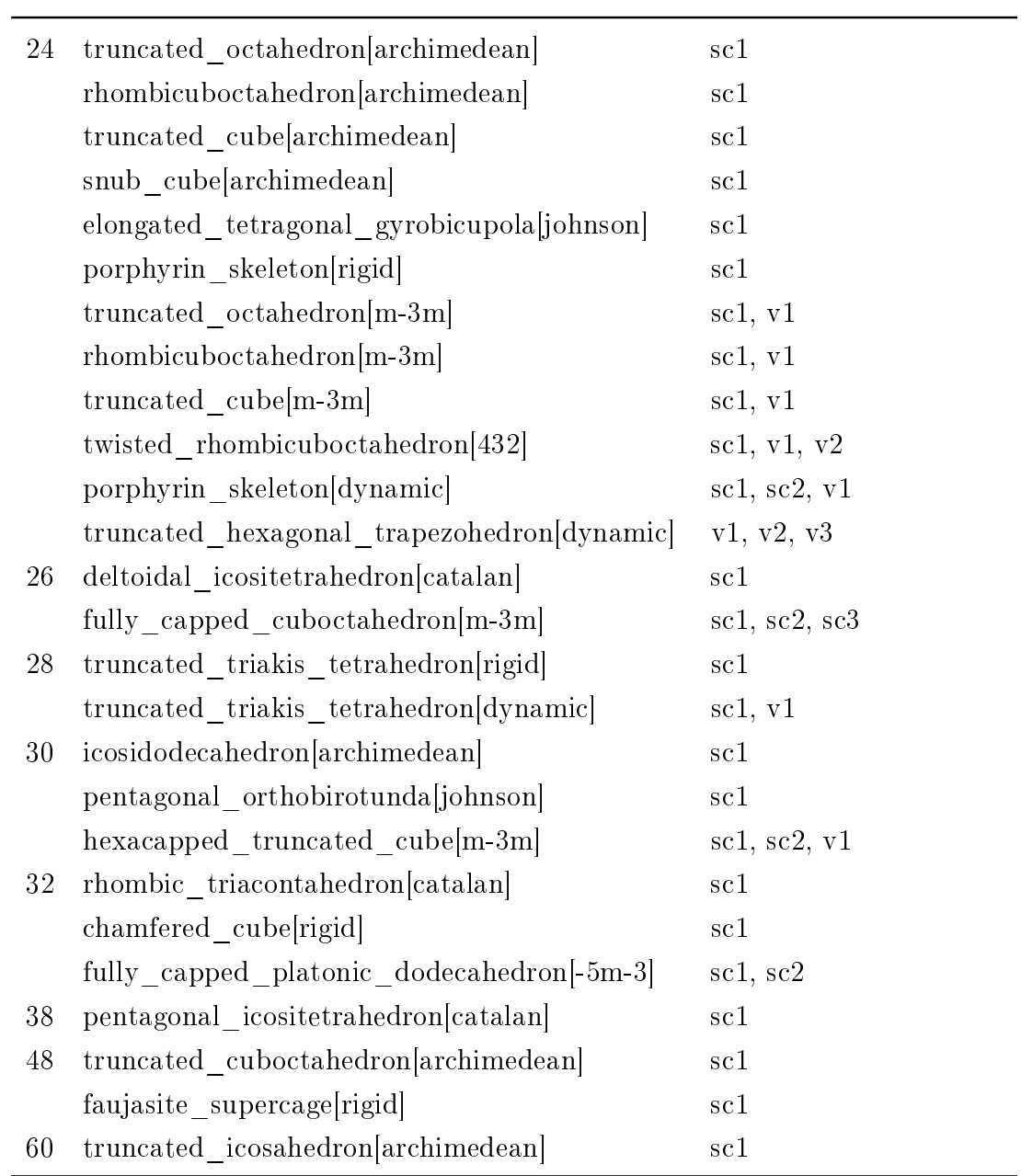